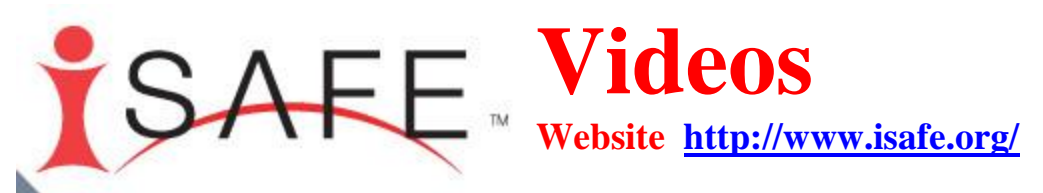

**[Login to the i-Safe Website with the info](http://www.isafe.org/) below > [Click back to this PDF page](http://staff.kpbsd.k12.ak.us/staff/schurch/career/isafe/isafe_videos_.pdf) > [Click on the Video link below.](https://auth.isafe.org/login/paiu_videos.php?u=jharro&token=7b463d525f831d6b38d0782f0bc8e0de)**

**You need to login into the website before the Video link will be accessible to you.**

## **1. [Go to the Website and Login.](http://www.isafe.org/) Use my INFO**

**User Name schurch@kpbsd.k12.ak.us Password concha** 

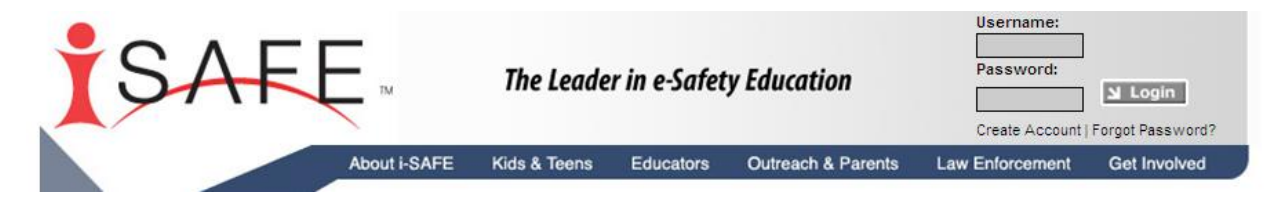

## **Or**

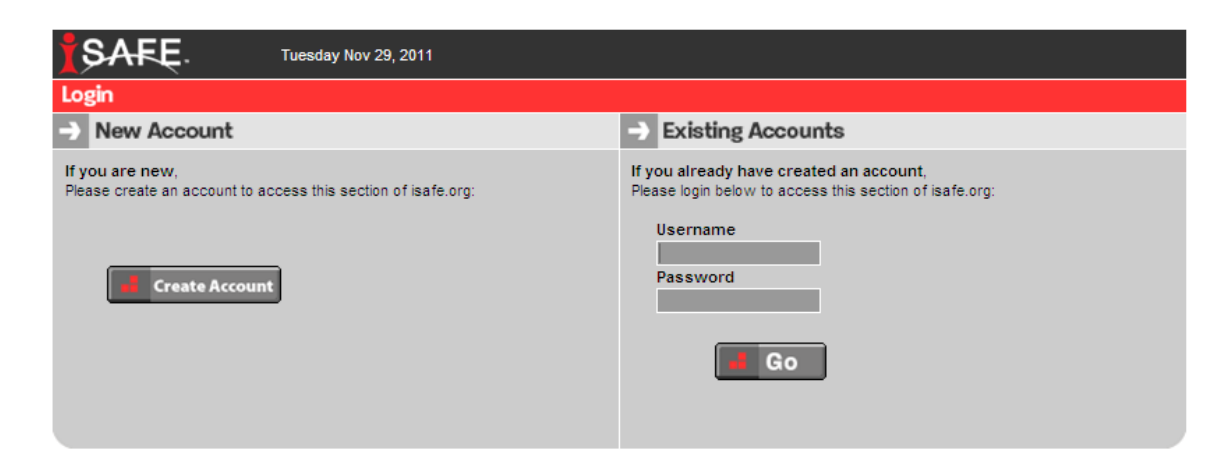

## **2. Now go back to the [Class Website](http://staff.kpbsd.k12.ak.us/staff/schurch/cp.htm#isafe) to access the [Videos Link.](https://auth.isafe.org/login/paiu_videos.php?u=jharro&token=7b463d525f831d6b38d0782f0bc8e0de) Or Click back to this [PDF page](http://staff.kpbsd.k12.ak.us/staff/schurch/career/isafe/isafe_videos_.pdf) to**

## **[Access the](https://auth.isafe.org/login/paiu_videos.php?u=jharro&token=7b463d525f831d6b38d0782f0bc8e0de) Videos**

**[https://auth.isafe.org/login/paiu\\_videos.php?u=jharro&token=7b463d525f831d6b38d0782f0bc8e0de](https://auth.isafe.org/login/paiu_videos.php?u=jharro&token=7b463d525f831d6b38d0782f0bc8e0de)**

**Feel free to watch any video that doesn't have a lesson described in the narrative below. The ones with red boxes would be my first choices.**

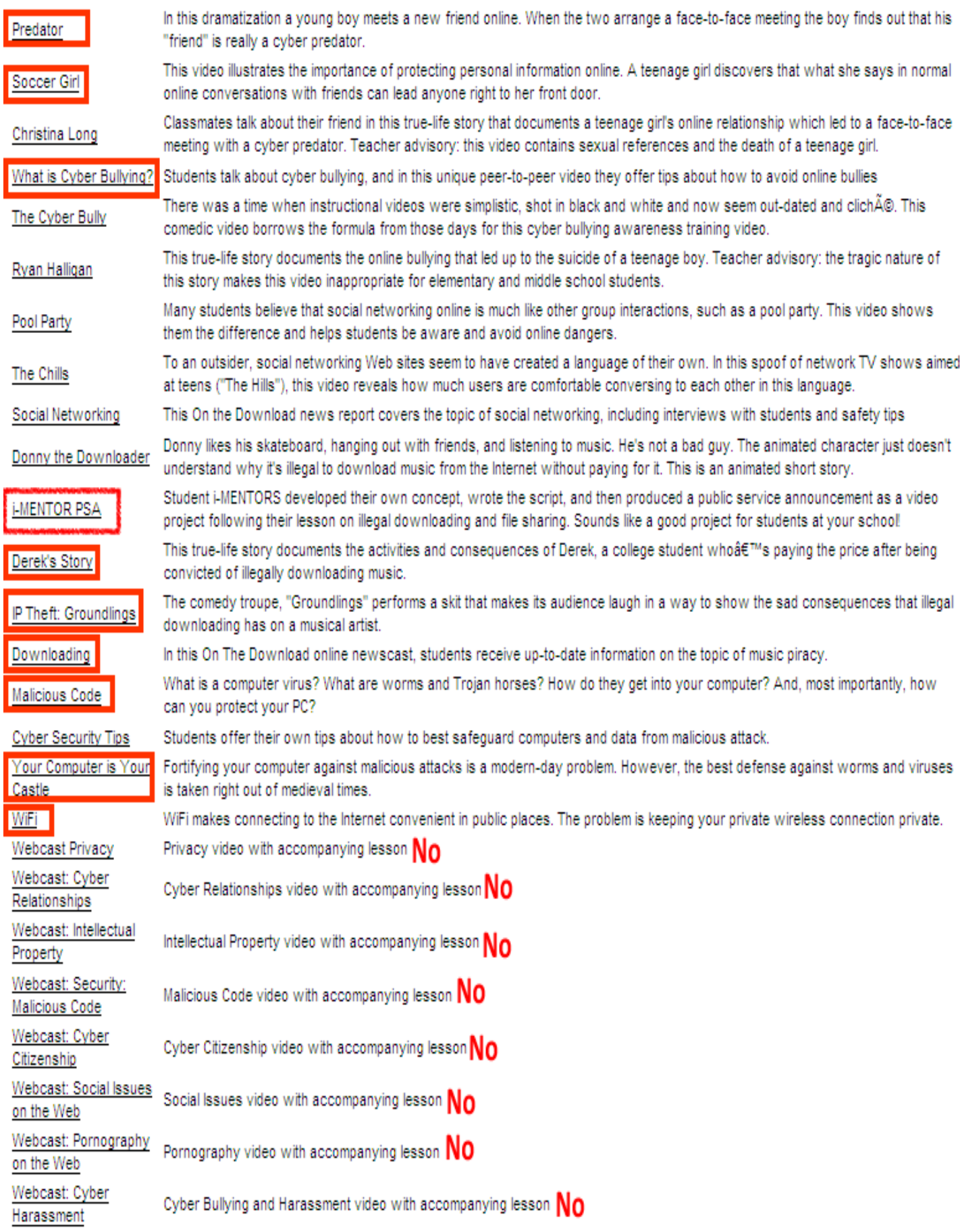